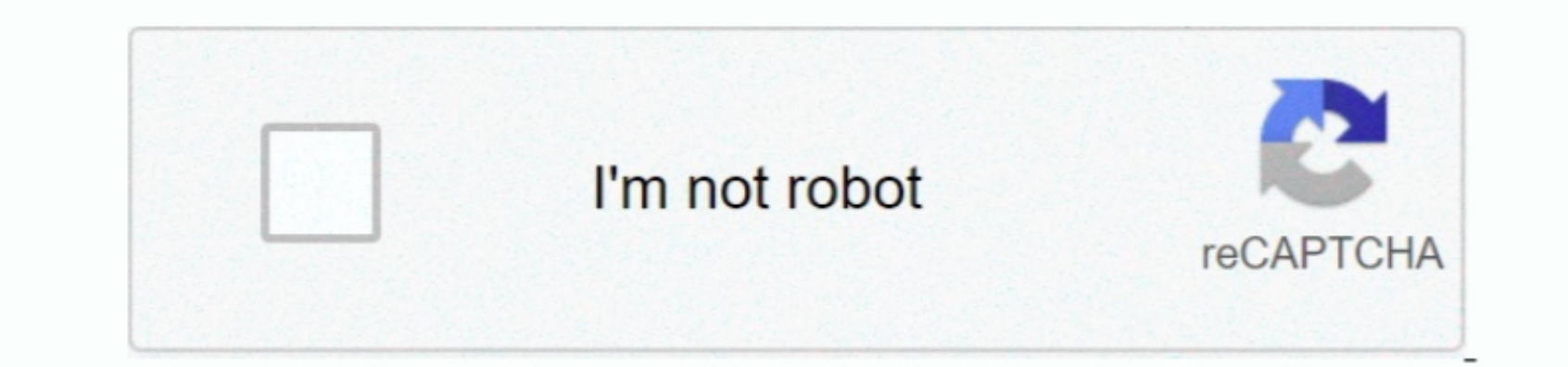

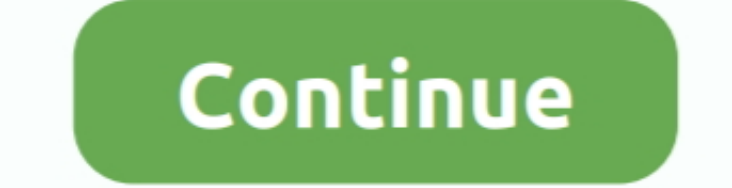

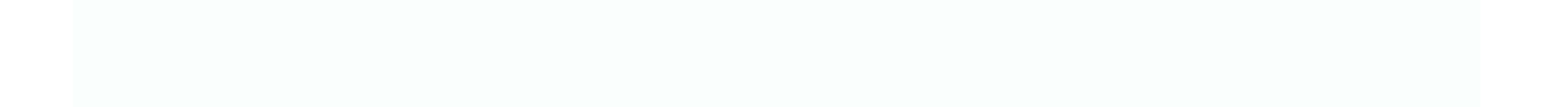

 $\frac{1}{2}$ 

## **Hiding Or Deleting Accounts In Quicken For Mac**

∙ Click Delete Related Topics •• Monitoring alerts, data downloads, and feature updates are available through the end of your membership term.. Hiding Or Deleting Accounts In Quicken Premier and Home & Business.. Not all

• All 2018 and newer versions of Quicken entitle users to 5GB of free Dropbox storage while subscription is in effect.. You can manage your subscription at your My Account page Smart card reader driver download.. 14,500+ participating financial institutions as of October 1, 2018 • Standard message and data rates may apply for sync, e-mail and text alerts.. You may cancel before renewal date For full details, consult the Quicken Membership Agreement.. • 30-day money back guarantee: If you're not satisfied, return this product to Quicken within 30 days of purchase with your dated receipt for a full refund of the purchase price less shipping and handling fees.. • Purchase entitles you to Quicken for 1 or 2 years (depending upon length of membership purchased), starting at purchase.. Full payment is charged to your card immediately At the end of the membership period, membership will automatically renew every year and you will be charged the then-current price (prices subject to change). See for full details and instructions . Quicken for Mac software and the Quicken App are not designed to function outside the U. Consider rather th

There are numerous other credit scores and models in the marketplace, including different VantageScores.. When you delete an account and confirm the deletion, Quicken Ease and confirm the deletion, Quicken Ease for Mac 201 Banktivity.. Please keep in mind third parties may use a different credit score when evaluating your creditworthiness.. Phone support, online features, and other services vary and are subject to change.

∙ EQUIFAX is a registered trademark of Equifax Inc The other Equifax anarks used herein are trademarks of Equifax marks used herein are trademarks of Equifax Inc.. To delete an account + Right-click the account that you w

Under the Action column, select "Link" to pick your existing account If you want to use an account in Quicken after you deleted it, you will have to add the same account again.. 15 payments per month included in Premier an

 $\overline{\smash{2/2}}$